**VOLKSWAGEN FINANCIAL SERVICES** THE KEY TO MOBILITY

 $q$ 

ጭ  $\mathbf{p}$ 

そも

 $\mathfrak{S}$ 

 $\overline{\phantom{0}}$ 

control

alt

option

 $\mathbf{\hat{S}}$ 

R

 $\Diamond$ 

 $\overline{+}$ 

 $\ddot{\bullet}$ 

へ

♦

 $\mathbf{C}$ 

ago

command

# **Ihr photoTAN-Lesegerät Ihr**

O

Ó

 $\circ$ 

 $\boldsymbol{\psi}$ 

B

 $\mathcal{L}$ 

 $\overline{\mathbf{y}}$ 

 $\infty$ 

د

4

2

G

 $\sqrt{2}$ 

Bedienungsanleitung für Firmenkunden

# **Innovative Technik für hohe Sicherheit beim Online-Banking**

Mit dem photoTAN-Lesegerät der Volkswagen Bank ist Ihr Online-Banking schnell, komfortabel und vor allem eines: sicher. Das Lesegerät ist mit einer hochwertigen Kamera ausgestattet, mit der Sie TANs visuell generieren. Hierfür fotografieren Sie lediglich die photoTAN-Grafik aus Ihrem Online-Banking ab.

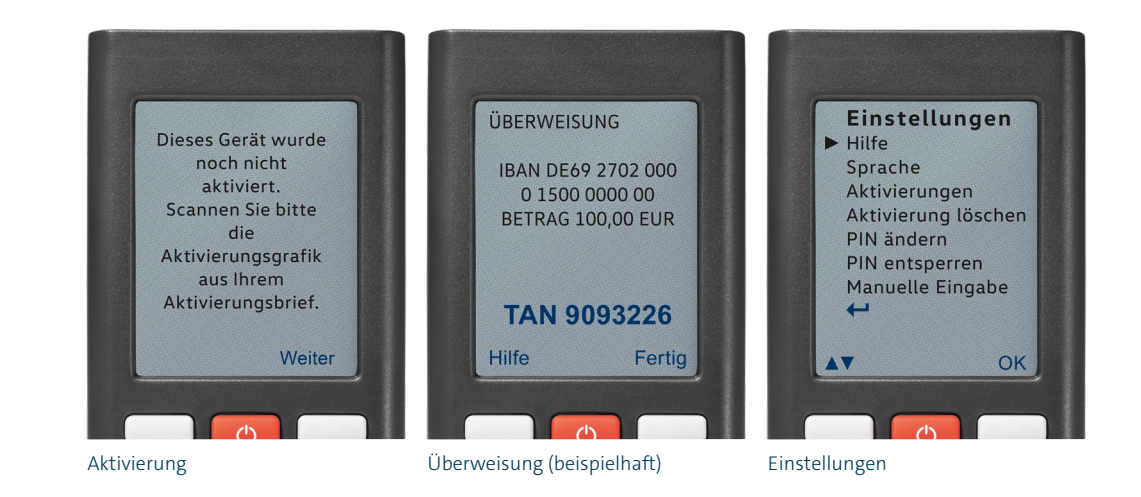

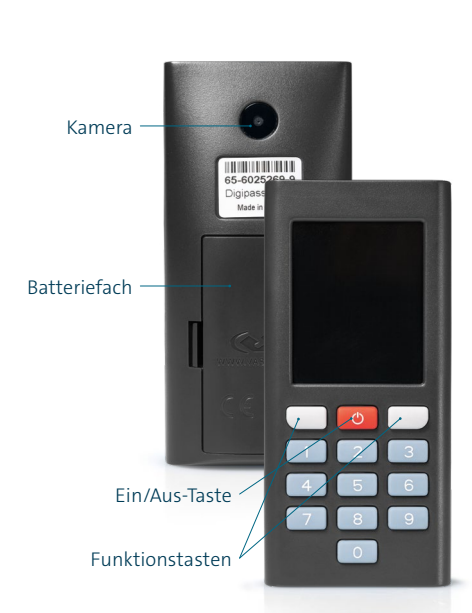

# **Aktivierung**

Damit Sie Ihr photoTAN-Lesegerät im Online-Banking einsetzen können, muss dieses zunächst aktiviert werden. Hierfür benötigen Sie die Aktivierungsgrafik, die wir Ihnen per Post zugestellt haben. Weitergehende Informationen finden Sie in unserem Aktivierungsflyer.

- 1 Melden Sie sich in Ihrem Online-Banking an.
- 2 Legen Sie die mitgelieferten Batterien ein und schalten Sie das Gerät ein.
- 3 Scannen Sie die Aktivierungsgrafik aus Ihrem Aktivierungsbrief.
- 4 Vergeben Sie eine 4- bis 6-stellige PIN.
- 5 Bitte führen Sie alle auf dem Display angezeigten Aktionen während des Aktivierungsvorgangs bis zum Ende durch.

# **Nutzung des Lesegerätes**

Ist Ihr Lesegerät aktiviert, können Sie sofort loslegen. Die Kamera ist mit dem nächsten Einschalten automatisch einsatzbereit.

Zum Scannen richten Sie das photoTAN-Lesegerät auf die angezeigte Grafik in Ihrem Online-Banking. Halten Sie hierbei einen Abstand von ungefähr 10 cm ein.

Hinweis: Stellen Sie bitte sicher, dass die Bildschirmhelligkeit Ihres Monitors ausreicht. Nur so kann das Lesegerät die photoTAN-Grafik optimal erfassen.

Prüfen Sie die auf dem Display angezeigten Kontrolldaten und geben Sie die generierte TAN anschließend in das entsprechende TAN-Eingabefeld in Ihrem Online-Banking ein.

# **Einstellungen ändern**

Um in die Geräteeinstellungen zu gelangen, halten Sie die Ein/Aus-Taste für mindestens 2 Sekunden gedrückt.

Mit Hilfe der Funktionstasten navigieren Sie zu den einzelnen Menüpunkten und bestätigen anschließend Ihre Änderungen.

## **Kontakt**

Falls Sie Fragen haben oder den Verlust Ihres photoTAN-Lesegerätes melden müssen, können Sie uns wie folgt erreichen:

Telefon 0531 212-1709 Telefax 0531 212-71709 E-Mail tbsadmin@vwfs.com

### **Nutzungsbedingungen und technische Daten**

#### **Vasco Digipass 770**

1,77-Zoll-TFT-Farbbildschirm (128x160 Pixel) · Kamera mit Live-Video-Streaming (640x480 Pixel) · Höhe 90,22 mm · Breite 42 mm · Tiefe 9–16,88 mm · Gewicht 32 g · Sprache Deutsch/Englisch · Betrieb mit 2 AAA-Batterien (im Lieferumfang enthalten)

#### **Hersteller**

Vasco Data Security, Romeinsesteenweg 564 C, 1853 Strombeek-Bever, Belgien

#### **Sicherheitshinweise**

Geben Sie Ihr aktiviertes photoTAN-Lesegerät niemals an Dritte weiter.

Sollten Sie Ihr Lesegerät einmal verloren haben oder ist es zu einem Diebstahl gekommen, löschen Sie bitte das betroffene Gerät umgehend in Ihrem Online-Banking unter dem Punkt "Geräteverwaltung" oder kontaktieren Sie uns. Wenn Sie das Lesegerät nicht mehr für das photoTAN-Verfahren nutzen wollen, löschen Sie alle Aktivierungen. Wählen Sie dazu in den Einstellungen den Punkt "Aktivierung löschen" und bestätigen Sie hier den Vorgang. Des Weiteren ist auch hier eine Löschung des betroffenen Gerätes in Ihrem Online-Banking vorzunehmen. Eine erneute Aktivierung Ihres photoTAN-Lesegerätes ist jederzeit zusammen mit Ihrem Aktivierungsbrief möglich. Bitte beachten Sie, dass ab dem Zeitpunkt der Löschung Ihr Lesegerät nicht mehr für die Freigabe von Aufträgen im Online-Banking genutzt werden kann.

#### **Gewährleistung**

Die Gewährleistung richtet sich nach den gesetzlichen Bestimmungen.

Sollte innerhalb von 2 Jahren nach Abschluss des Vertrages ein Gewährleistungsfall eintreten, können Sie das photoTAN-Lesegerät an die unten stehende Geschäftsanschrift zurücksenden und erhalten ein kostenfreies Ersatzgerät. Dies gilt nicht, sofern eine vorsätzliche oder grob fahrlässige Beschädigung des Gerätes durch den Kunden vorliegt.

#### **Hinweis zur Entsorgung von Batterien und Elektrogeräten**

Altbatterien und Elektrogeräte gehören nicht in den Hausmüll. Geben Sie gebrauchte Geräte an einer Sammelstelle für Elektrogeräte ab. Sie können gebrauchte Batterien unentgeltlich in unserem Versandlager in der Gifhorner Str. 57, 38112 Braunschweig zurückgeben oder Sie nutzen eine der bundesweiten Abgabestellen für Altbatterien. Diese Sammelstellen für Verbraucher befinden sich üblicherweise in Supermärkten, Warenhäusern sowie Elektrofachgeschäften. Alternativ können Sie auch die lokalen Behörden für Informationen zu Recyclingmaßnahmen in Ihrer Nähe kontaktieren. Sie sind als Verbraucher zur Rückgabe von Altbatterien gesetzlich verpflichtet. Schadstoffhaltige Batterien sind mit einem Zeichen, bestehend aus einer durchgestrichenen Mülltonne und dem chemischen Symbol (Cd für Cadmium, Hg für Quecksilber oder Pb für Blei) des für die Einstufung als schadstoffhaltig ausschlaggebenden Schwermetalls, versehen:

Cd Hg Pb

Volkswagen Bank GmbH Gifhorner Str. 57 38112 Braunschweig

Telefon 0531 212-1709 Telefax 0531 212-71709 E-Mail tbsadmin@vwfs.com

Änderungen vorbehalten